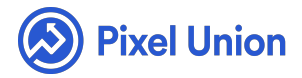

#### Pixel Union / Tumblr / Rainier

Q Search

<span id="page-0-0"></span>**Articles in this section** 

# Rainier Theme Manual

6 months ago · Updated

*Please note that this theme currently has limited support, meaning we may provide bug fixes and security updates, but are not regularly updating it. As of March 31, 2018 we will be discontinuing support completely for our WordPress and Tumblr products. Thank you for understanding.*

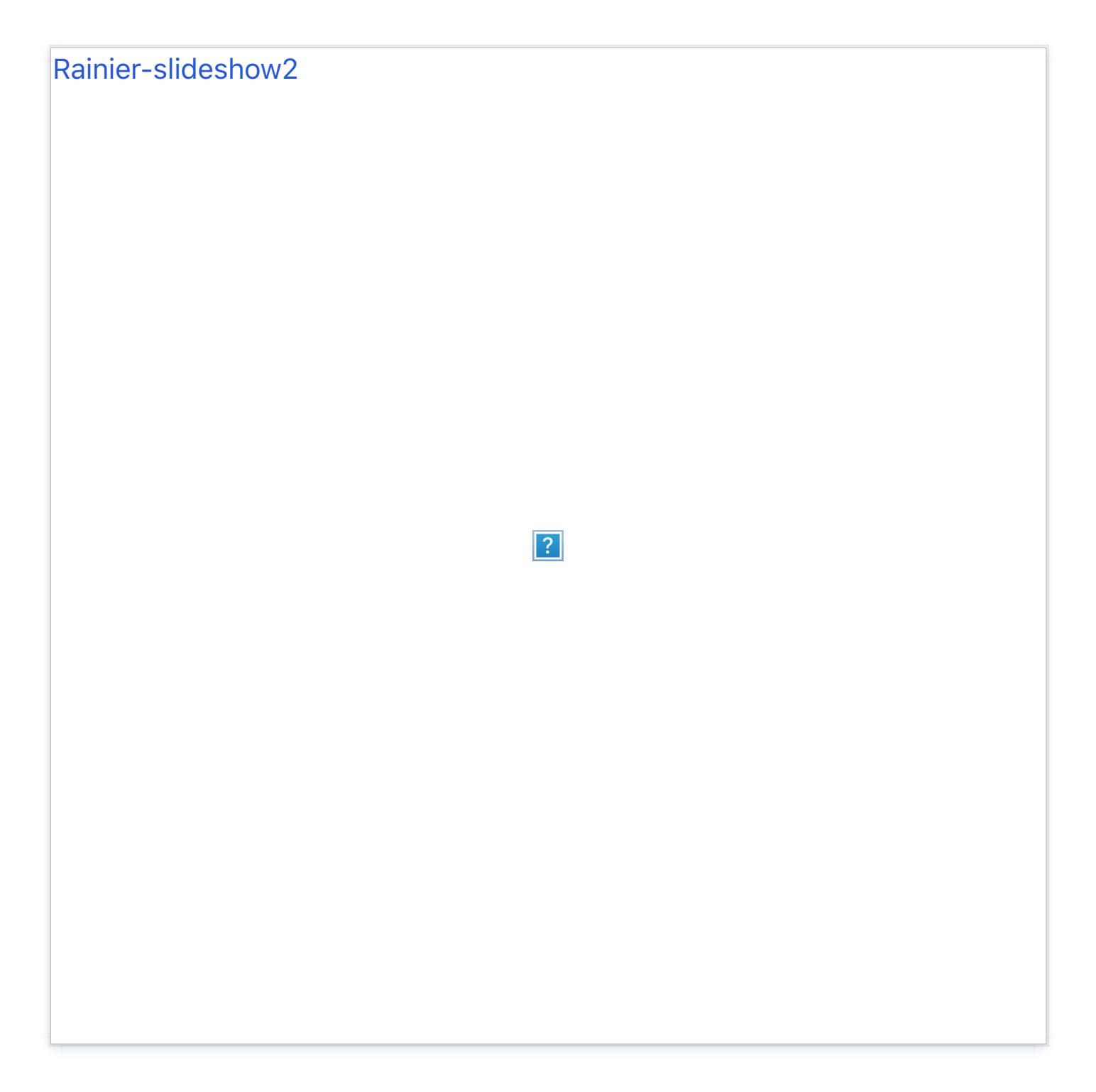

Rainier is an elegant single-channel theme with an eye for sharp typography. The first in our Cascadian suite, Rainier provides a minimalist, highly customizable blog with gorgeous font and color options.

Feature Overview

- Fully customize your content's width, with additional controls for photo and video.
- Fine-tune the minutiae with Rainier's detailed logo and header element options.
- Easily add custom pages, links to other social media, and setup sitetracking and commenting systems.

### General Appearance

### **Content Width and Link Color**

- Although your content will look beautiful at any screen size, Rainier allows you to customize the maximum width of your layout by setting the **Max Content Width** field. If left unset your content will default to a maximum of 640 pixels wide.
- Choose how your links look by setting the **Link** and **Link Hover** color picker options.

#### **Custom header**

Create a unique and stunning header using Rainier's many customizable header elements:

**Image options** Display your Tumblr Avatar by enabling **Display Avatar**, and choose your own background image by uploading to the **Header** image option. Want to use an image for a logo instead of text? Just upload an image to the **Logo** image option. **Video header** Rainier gives you the ability to set a video as your header's background, and though it can be slightly tricky, the results are *truly* amazing.

- First, find a video that you want to use as your header—keep in mind that the video will stretch to fill the width and height of the header at any browser size. You're going to want to set your **Header** background image as a screenshot of the video for browsers that don't support background videos (such as IE8 or less, and mobile devices).
- Once you have a video, you're going to need to convert it to .mp4 and .webm format for cross-browser support; this can ea[sily be done wi](https://cloudconvert.org/)th an online conversion service such as CloudConvert.
- After you have you have your two video files, they will need to be publicly hosted either through a web host or a service that allows you to [share file](https://www.dropbox.com/help/201/en)s [publicly - this w](http://lifehacker.com/share-direct-links-to-files-in-google-drive-and-skip-th-1493813665)orks well with services such as DropBox or Google Drive.
- Once hosted, copy the links to your two files and paste them in to the **Header MP4 Video URL** and **Header WebM Video URL** input fields. Your header will now appear with a video background.
- Additionally, you can use the **Header** colour picker and the **Overlay**  $\bullet$ **Transparency** setting to overlay your background video with a semitransparent header. Aren't videos cool?

**Elements and Branding styles** To best fit your header's background, we've provided both Light and Dark **Header Elements**. We've also packaged Rainier with 3 **Blog Title Styles**(Montserrat Regular, Montserrat Boxed-In, and Baskerville Regular) and 4 **Tagline Styles**(Baskerville Regular, Baskerville Italic, Montserrat Regular, and Montserrat All-Caps). Mix and match to create your own combo. **Colors and Overlays** Rainier's default header is a solid color background. Use the **Header** Colour Picker to change the color to your liking or upload a header background image. Once you've uploaded an image, you have the option to enable the **Overlay Transparency**. This will overlay the header's background color overtop of your header image. Set it anywhere from 0% (disabled) to 80% to achieve

your desired look. Additionall, you can enable the **Header Dimmer** to display a subtle dark gradient along the bottom of your header, enhancing your navigation controls.

**Tip:** Want a truly minimalist header? Enable Minimalist Header to strip away all colors and just display clean, gorgeous typography.

# Post and Page Settings

#### **Photo and Photoset Options**

Rainier comes loaded with a number of options to customize how photos and other media are displayed in your blog.

- **Setting the Max Photo Video Width** field will expand all Photos, Photosets, and Videos past the standard 640 pixel content boundary (adjusting to browser size). If left blank, all media will default to a maximum 640 pixel width.
- By default, Photosets are displayed exactly how they are arranged in the Tumblr dashboard. You can enable **Display Stacked Photosets** to display them in higher resolution, which will instead stack the photos and expand them as large as possible while remaining within their natural dimensions.
- Posting images that aren't quite wide enough? Enable **Expand Small Images** to ensure they reach 640 pixels wide or your desired **Max Photo Video Width** while maintaining their aspect ratio.

#### **Photo Post Title**

If the **Detect Photo Post Titles** option is toggled in your settings, photo

posts will detect text wrapped with 'h1' tags and hoist them to the top as the post's title.

### **Social Media Links**

Display icons linking to over 20 other social media by simply inputting your username or URL. These links are displayed in the footer.

### **Commenting**

Rainier supports **Facebook** and **Disqus** commenting systems.

- To setup Face[book co](http://help.pixelunion.net/customer/portal/articles/454844-how-do-i-enable-commenting-on-my-posts-)mmenting, simply input your Facebook Username and API ID and check the "Facebook Comments" box within the customization options.
- To enable Disqus commenting, all you have to do it supply your Disqus Shortname. If y[ou don't already ha](http://disqus.com/)ve one, you can sign up for a free account over at http://disqus.com. They'll give you a Disqus Shortname, and all you need to do is pop it into the appropriate field in your blog's customization sidebar.

### **Google Analytics**

Rainier comes with built-in support for Google Analytics tracking. Just create a new property for your Tumblr address and paste the tracking ID in to the **GA Property ID** field.

#### **Custom Pages**

Rainier supports additional pages. Simply create a new custom page in the customization panel, and a link will be displayed in your header's navigation links.

# World-class customer support

Our support staff is committed to helping you solve any problems you enco[unter along](mailto:support@pixelunion.net) the way. Exc[eptional, hum](http://pixelunion.net/support)an support matters to us a great deal. Contact us or check our help centre if you need any help at all.

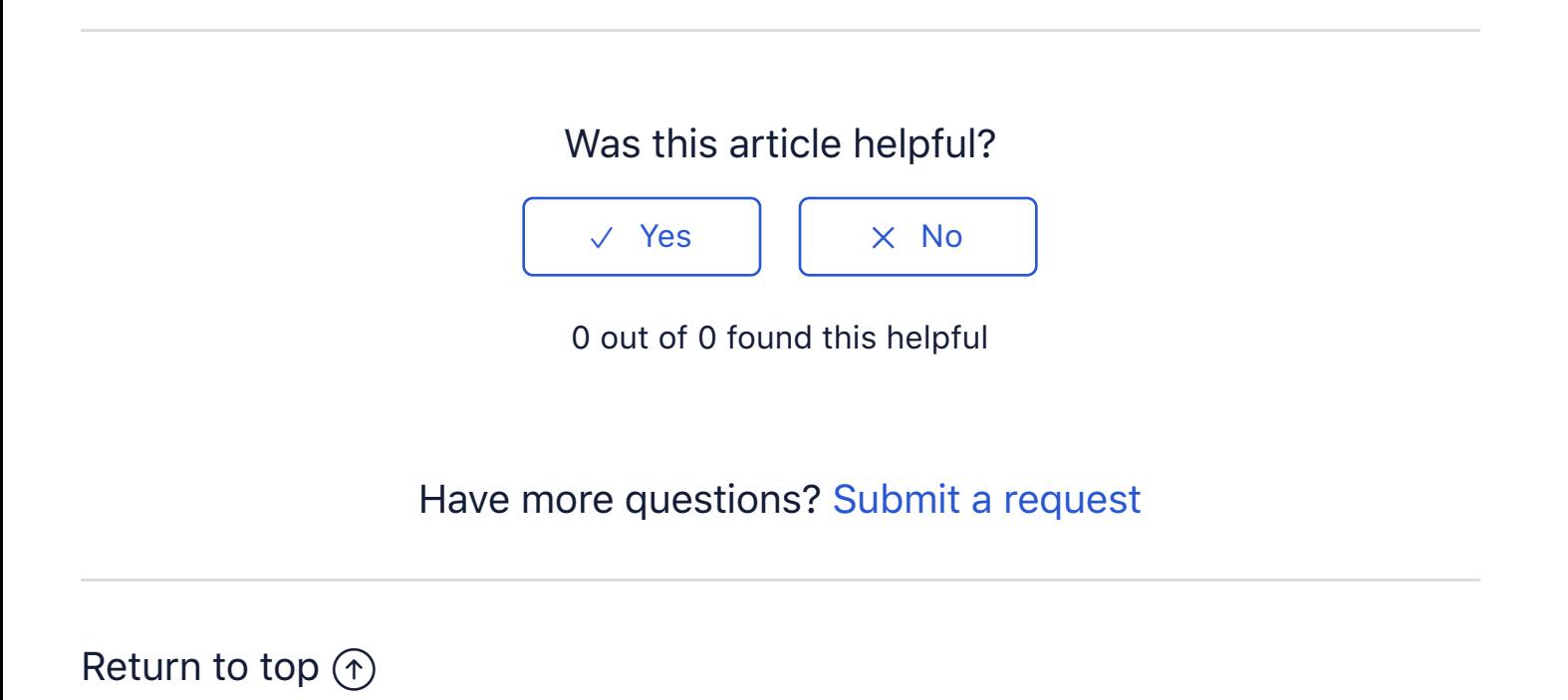

#### **[Recently viewed articles](https://support.pixelunion.net/hc/en-us/articles/360022284754-Readymade-Theme-Manual-)**

[Readymade Theme Manual](https://support.pixelunion.net/hc/en-us/articles/360022284874-Readymade-Theme-Changelog-)

- [Readymade Theme Ch](https://support.pixelunion.net/hc/en-us/articles/360022468613-Studio-Theme-Manual)angelog
- [Studio Theme Manua](https://support.pixelunion.net/hc/en-us/articles/360022468653-Titan-Theme-Manual-)l
- [Titan Theme Manual](https://support.pixelunion.net/hc/en-us/articles/360022285034-Titan-Theme-Changelog-)
- Titan Theme Changelog

#### **[Related articles](https://support.pixelunion.net/hc/en-us/related/click?data=BAh7CjobZGVzdGluYXRpb25fYXJ0aWNsZV9pZGwrCAXoAtNTADoYcmVmZXJyZXJfYXJ0aWNsZV9pZGwrCOYZANNTADoLbG9jYWxlSSIKZW4tdXMGOgZFVDoIdXJsSSI4L2hjL2VuLXVzL2FydGljbGVzLzM2MDAyMjQ2ODYxMy1TdHVkaW8tVGhlbWUtTWFudWFsBjsIVDoJcmFua2kG--3cf242920760c8652d48862f1d6a4c2b78946115)**

[Studio Theme Manual](https://support.pixelunion.net/hc/en-us/related/click?data=BAh7CjobZGVzdGluYXRpb25fYXJ0aWNsZV9pZGwrCPnkAtNTADoYcmVmZXJyZXJfYXJ0aWNsZV9pZGwrCOYZANNTADoLbG9jYWxlSSIKZW4tdXMGOgZFVDoIdXJsSSI6L2hjL2VuLXVzL2FydGljbGVzLzM2MDAyMjQ2NzgzMy1IYWxjeW9uLVRoZW1lLU1hbnVhbC0GOwhUOglyYW5raQc%3D--8920a0ad20df802ff8fa81c361444d74a463d6ce)

[Halcyon Theme Manual](https://support.pixelunion.net/hc/en-us/related/click?data=BAh7CjobZGVzdGluYXRpb25fYXJ0aWNsZV9pZGwrCPoZANNTADoYcmVmZXJyZXJfYXJ0aWNsZV9pZGwrCOYZANNTADoLbG9jYWxlSSIKZW4tdXMGOgZFVDoIdXJsSSI8L2hjL2VuLXVzL2FydGljbGVzLzM2MDAyMjI4NDc5NC1Qcm92ZW5hbmNlLVRoZW1lLU1hbnVhbAY7CFQ6CXJhbmtpCA%3D%3D--afc44bf19e9f9786987b3ec1f28f9ea3174bc6d8)

[Provenance Theme Manua](https://support.pixelunion.net/hc/en-us/related/click?data=BAh7CjobZGVzdGluYXRpb25fYXJ0aWNsZV9pZGwrCFIXANNTADoYcmVmZXJyZXJfYXJ0aWNsZV9pZGwrCOYZANNTADoLbG9jYWxlSSIKZW4tdXMGOgZFVDoIdXJsSSI9L2hjL2VuLXVzL2FydGljbGVzLzM2MDAyMjI4NDExNC1GbHVpZC1OZXVlLVRoZW1lLU1hbnVhbC0GOwhUOglyYW5raQk%3D--c7dd4e698712072be3d879a036dee8885b666ebe)l

[Fluid Neue Theme Ma](https://support.pixelunion.net/hc/en-us/related/click?data=BAh7CjobZGVzdGluYXRpb25fYXJ0aWNsZV9pZGwrCC4f%2FtJTADoYcmVmZXJyZXJfYXJ0aWNsZV9pZGwrCOYZANNTADoLbG9jYWxlSSIKZW4tdXMGOgZFVDoIdXJsSSI5L2hjL2VuLXVzL2FydGljbGVzLzM2MDAyMjE1NTA1NC1FbXBpcmUtcmVsZWFzZS1ub3RlcwY7CFQ6CXJhbmtpCg%3D%3D--201dbed507cac1a6572bd2f1f3ba151e61ed59d6)nual

Empire release notes

#### **[Pixel Union](https://support.pixelunion.net/hc/en-us/articles/360022344073-Terms-and-Conditions)** Ter[ms and Conditi](https://support.pixelunion.net/hc/en-us/articles/360022344033-Pixel-Union-Support-Policy)ons [Support Policy](https://support.pixelunion.net/hc/en-us/articles/360033384454-Observed-holidays) [Observed Holiday](https://support.pixelunion.net/hc/en-us/categories/360001683993-Shopify-Themes)s S[hopify Theme](https://support.pixelunion.net/hc/en-us/categories/360001667534-Shopify-Apps)s [Shopify Apps](https://support.pixelunion.net/hc/en-us/categories/360001684013-BigCommerce) **B[igCommerc](https://support.pixelunion.net/hc/en-us/categories/360001667574-Wordpress)e** [Wordpres](https://support.pixelunion.net/hc/en-us/categories/360001684033-Tumblr)s **Tumblr**

#### **Sho[pify The](https://support.pixelunion.net/hc/en-us/sections/360003950493-Empire)mes**

[Empire](https://support.pixelunion.net/hc/en-us/sections/360003907714-Atlantic) [Atlantic](https://support.pixelunion.net/hc/en-us/sections/360003952033-Pacific) [Pacific](https://support.pixelunion.net/hc/en-us/sections/360003942994-Superstore) **Su[perst](https://support.pixelunion.net/hc/en-us/sections/360003950473-Grid)ore** [Grid](https://support.pixelunion.net/hc/en-us/sections/360003909174-Startup) **[Startup](https://support.pixelunion.net/hc/en-us/sections/360003950513-Launch)** [Launch](https://support.pixelunion.net/hc/en-us/sections/360003952013-Handy) [Handy](https://support.pixelunion.net/hc/en-us/sections/360003909194-Editions) **[Editions](https://support.pixelunion.net/hc/en-us/sections/360003909214-Vogue)** [Vogue](https://support.pixelunion.net/hc/en-us/sections/360003909154-Reach) Reach

#### **[Shopify Apps](https://support.pixelunion.net/hc/en-us/sections/360003950453-Ultimate-Special-Offers)**

Ulti[mate Special Off](https://support.pixelunion.net/hc/en-us/sections/360003950413-Wholesale-Club)ers Wh[olesale C](https://support.pixelunion.net/hc/en-us/sections/360003907694-Pixelpop)lub [Pixelpop](https://support.pixelunion.net/hc/en-us/sections/360003950433-Bizzy-Social-Proof) [Bizzy Social Proof](https://support.pixelunion.net/hc/en-us/sections/360003909134-Smart-Shipping-Bar) [Smart Shipping Bar](https://support.pixelunion.net/hc/en-us/sections/360003909114-Countdown-Sales-Timer) Countdown Sales Timer

Copyright ©2019 Pixel Union.